## **PowerSchool Parent Portal Adding an Additional Student to your Existing Account**

**STEP 1**: Log-Into the **PowerSchool Portal** using your existing user name and password. If you have forgotten your username or password, select "*Forgot Username or Password?*" on the log in page.

**STEP 2**: Click on the **Account Preferences icon**, located on the Navigation sidebar on the left of the screen. Click on the Students Tab. Then, click Add and a new window will open for you to enter the student's name, Access ID, and Access Password.

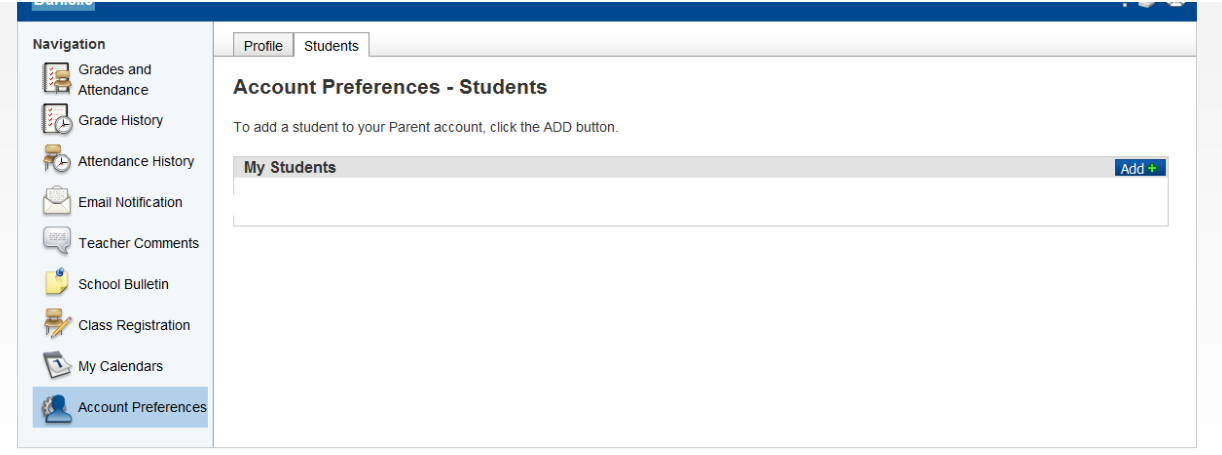